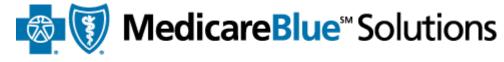

## Online Training Center User Guide 2017 Medicare Certification

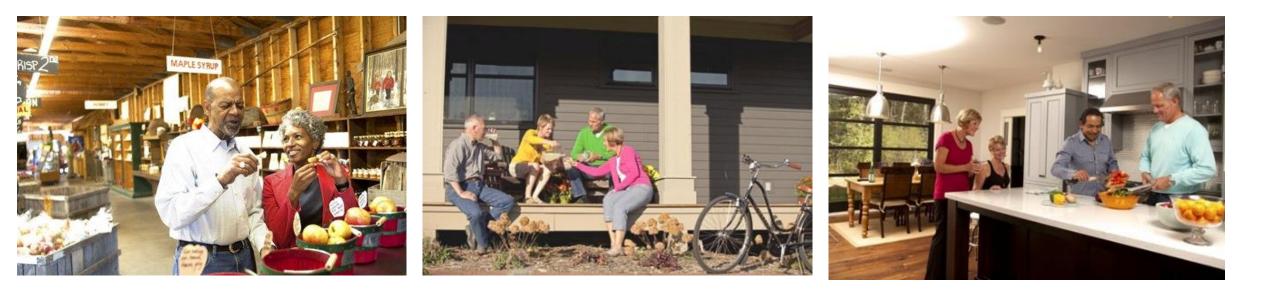

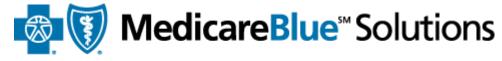

# Steps to Getting Certified

Register on the site as a new user OR Login as a returning user

Upload certificate (AHIP's) to show you've completed Medicare Basics training OR complete Pinpoint Global's training

3

Complete Product training (Group PDP and/or Individual PDP tracks)

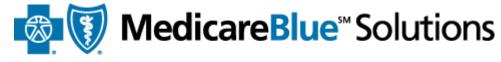

## This user guide covers the following topics:

Getting certified as a new user

Getting certified as a returning user

Home page

**Transcript** 

<u>Profile</u>

System Requirements

- <u>Getting certified as a returning user</u>
- Home page
- <u>Transcript</u>
- <u>Profile</u>
- <u>System Requirements</u>

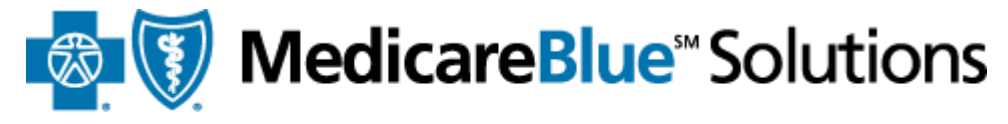

for Iowa · Minnesota · Montana · Nebraska · North Dakota · South Dakota · Wyoming

## Getting Certified as a New User

Ent

"Ac

clic

- <u>Getting certified as a new user</u>
- <u>Getting certified as a returning user</u>
- Home page
- <u>Transcript</u>
- <u>Profile</u>
- <u>System Requirements</u>

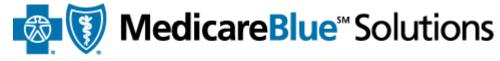

for Iowa · Minnesota · Montana · Nebraska · North Dakota · South Dakota · Wyoming

**Registering as a new user** 

- Once your Plan Administrator has added you to the site, you will receive a **welcome email** with your
  - **Registration ID**, Access code, and the site address for you to register
- Please go to <a href="http://bcbsnpa.pinpointglobal.com/Apps/Medicare/PreRegistration.aspx">http://bcbsnpa.pinpointglobal.com/Apps/Medicare/PreRegistration.aspx</a>

|                                   | New User Registration                                                                                                    |
|-----------------------------------|----------------------------------------------------------------------------------------------------|
| er your                           | You should have received your Registration ID and Access code in a welcome email. If not, <u>click here</u> to resend the information to your email. |
| gistration ID" and cess code" and | Register to Complete Medicare Certification                                                                                                    |
| k "Continue"                      | Registration ID:       Access Code:       Continue                                                                                                   |
|                                   | Already registered? <u>Click here</u> to login. Why Certify?                                                                                         |
|                                   |                                                                                                    |

The Centers for Medicare & Medicaid Services (CMS) requires plan sponsors to provide training and testing on Medicare rules, regulations and compliancerelated information on the products they intend to sell.

You are required to complete annual certification if you are responsible (as a sales representative or employee of Blue Cross and Blue Shield) for some aspect of marketing, sales, and/or service.

- <u>Getting certified as a new user</u>
- <u>Getting certified as a returning user</u>
- Home page
- <u>Transcript</u>
- Profile
- System Requirements

If you have technical issues please email: BCBS-Support@pinpointglobal.com

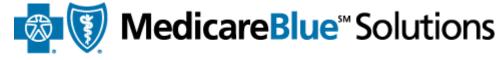

for Iowa · Minnesota · Montana · Nebraska · North Dakota · South Dakota · Wyoming

### **Registering as a new user**

If you don't have the welcome email, please use the link "<u>Click here</u>" to resend that information to your email.

#### New User Registration

You should have received your Registration ID and Access code in a welcome email. If not, click here to resend the information to your email.

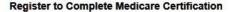

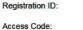

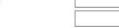

Continue

Already registered? Click here to login.

#### Why Certify?

The Centers for Medicare & Medicaid Services (CMS) requires plan sponsors to provide training and testing on Medicare rules, regulations and compliancerelated information on the products they intend to sell.

You are required to complete annual certification if you are responsible (as a sales representative or employee of Blue Cross and Blue Shield) for some aspect of marketing, sales, and/or service.

- <u>Getting certified as a new user</u>
- <u>Getting certified as a returning user</u>
- Home page
- <u>Transcript</u>
- <u>Profile</u>
- System Requirements

## Check your email and enter your "Registration ID", "Access code", and click "Continue"

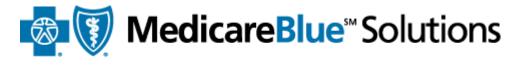

for Iowa · Minnesota · Montana · Nebraska · North Dakota · South Dakota · Wyoming

## **Registering as a new user**

#### New User Registration

You should have received your Registration ID and Access code in a welcome email. If not, click here to resend the information to your email.

Click here for our Online Training User Guide

#### Register to Complete Medicare Certification

| Access Code:     |      |
|------------------|------|
| Registration ID: | test |

Continue

Already registered? Click here to login.

#### Why Certify?

The Centers for Medicare & Medicaid Services (CMS) requires plan sponsors to provide training and testing on Medicare rules, regulations and compliance-related information on the products they intend to sell. You are required to complete annual certification if you are responsible (as a sales representative or employee of Blue Cross and Blue Shield) for some aspect of marketing, sales, and/or service.

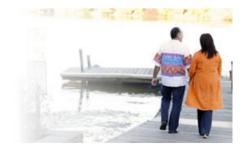

- <u>Getting certified as a new user</u>
- <u>Getting certified as a returning user</u>
- Home page
- <u>Transcript</u>
- <u>Profile</u>
- System Requirements

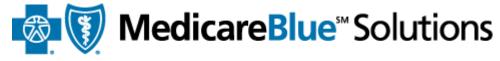

for Iowa · Minnesota · Montana · Nebraska · North Dakota · South Dakota · Wyoming

## **Registering as a new user**

Click the Lookup NPN button

Registration \*required field

### **Confidential Information**

NPN must match the data provided by the NIPR website to ensure unique ID information. Please click Lookup NPN using NIPR to populate your National Producer Number.

National Producer Number:\*

Lookup NPN using NIPR

Please save your NPN in a secure location, as it will become your username.

Submit

- <u>Getting certified as a new user</u>
- <u>Getting certified as a returning user</u>
- Home page
- <u>Transcript</u>
- <u>Profile</u>
- System Requirements

## Search for your NPN by SSN & Last Name or by License.

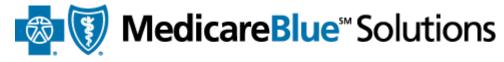

for Iowa · Minnesota · Montana · Nebraska · North Dakota · South Dakota · Wyoming

## **Registering as a new user**

|                                       | privacy issues surrounding the use of the Social                                              | ,                      |
|---------------------------------------|-----------------------------------------------------------------------------------------------|------------------------|
|                                       | vithout leading zeros which is assigned to individua                                          |                        |
|                                       | PN's assigned automatically at the time of their ac<br>To find your NPN, use one of the searc |                        |
| Search by SSN & Last Name             | Search by License                                                                             | button will display yo |
| ast                                   |                                                                                               | NPN.                   |
| .ast<br>Name:                         | t Query                                                                                       |                        |
| SSN:<br>Last<br>Name:<br>Reset Submit | Clicking the U                                                                                | NPN.                   |

- <u>Getting certified as a new user</u>
- <u>Getting certified as a returning user</u>
- Home page
- <u>Transcript</u>
- <u>Profile</u>
- System Requirements

Click the Submit button to continue.

## MedicareBlue<sup>®</sup> Solutions

for Iowa · Minnesota · Montana · Nebraska · North Dakota · South Dakota · Wyoming

**Registering as a new user** 

Registration \*required field

Confidential Information NPN must match the data provided by the NIPR website to ensure unique ID information. Please click Lookup NPN using NIPR to populate your National Producer Number.

National Producer Number:\*

123341234

Lookup NPN using NIPR

Please save your NPN in a secure location, as it will become your username.

Submit

- <u>Getting certified as a new user</u>
- <u>Getting certified as a returning user</u>
- Home page
- <u>Transcript</u>
- <u>Profile</u>
- System Requirements

On this page, enter information that is missing in required fields Confirm your email.

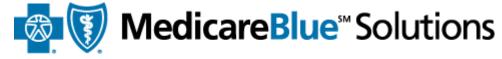

for Iowa · Minnesota · Montana · Nebraska · North Dakota · South Dakota · Wyoming

## **Registering as a new user**

#### Registration

\*required field

 Confidential Information

 NPN must match the data provided by the NIPR website to ensure unique ID information.

 Please click Lookup NPN using NIPR to populate your National Producer Number.

 National Producer Number:\*
 123341234

Please save your NPN in a secure location, as it will become your username.

| Personal Information |                           |
|----------------------|---------------------------|
| First Name:*         | test                      |
| Middle Initial:      |                           |
| Last Name:*          | test                      |
| Suffix:              |                           |
| E-mail:*             | lekha.gupta-badjie@clears |
| Confirm E-mail:*     | lekha.gupta-badjie@clears |

Select your CMS Medicare Training Provider.

Select v

#### Create / Modify Your Password

If you are a new user, please create a password below. If you are a returning user and do not enter a new password below, your password will remain the same as previously saved.

Password: \*

Passwords must be at least 8 characters long and contain at least one numeric digit and one letter.

Confirm Password: \*

#### Password Recovery Security Question and Answer

\* Please select a question ▼ \*

Register

- Getting certified as a new user
- Getting certified as a returning user ٠
- Home page ٠
- ٠ Transcript
- Profile ٠
- System Requirements ٠

Select your CMS Medicare Training Provider.

Pinpoint \$89.95 (90 minutes) Upload Certificate from Another Provider

Select your CMS Medicare Training Provider. Pinpoint \$89.95 (90 minutes)

**MedicareBlue**<sup>™</sup> Solutions

for Iowa · Minnesota · Montana · Nebraska · North Dakota · South Dakota · Wyoming

## **Registering as a new user**

Next, you need to select how you have completed or will complete your Medicare Basics training program.

If you haven't completed Medicare Basics training with AHIP, choose this option to complete it with Pinpoint Global. The training should take you around 90 minutes.

#### Create / Modify Your Password

If you are a new user, please create a password below. If you are a returning user and do not enter a new

| Lastly, update/modify your |
|----------------------------|
| password and select the    |
| password recovery options. |

| lang and postale at langt and sumaria disit  |
|----------------------------------------------|
| long and contain at least one numeric digit. |
|                                              |
|                                              |
| uestion and Answer                           |
|                                              |
|                                              |

- <u>Getting certified as a new user</u>
- <u>Getting certified as a returning user</u>
- Home page
- <u>Transcript</u>
- <u>Profile</u>
- System Requirements

If you have completed your training with AHIP, select this option.

## MedicareBlue<sup>®</sup> Solutions

for Iowa · Minnesota · Montana · Nebraska · North Dakota · South Dakota · Wyoming

**Registering as a new user** 

Select your CMS Medicare Training Provider.

Upload Certificate from Another Provider 💌

Create / Modify Your Password

If you are a new user, please create a password below. If you are a returning user and do not enter a new password below, your password will remain the same as previously saved.

Password: \*

Passwords must be at least 8 characters long and contain at least one numeric digit.

Confirm Password: \*

Password Recovery Security Question and Answer

Please select a question

-

Register

Lastly, update/modify your password and select the password recovery options.

- <u>Getting certified as a new user</u>
- <u>Getting certified as a returning user</u>
- Home page
- <u>Transcript</u>
- <u>Profile</u>
- System Requirements

Please note this username for your future visits. You will also receive an email confirming your registration.

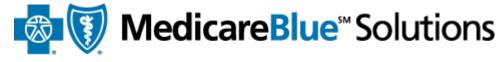

for Iowa · Minnesota · Montana · Nebraska · North Dakota · South Dakota · Wyoming

## **Registering as a new user**

#### Registration

Please note your username below. You will need this information for future logins to this site.

In most cases, username is your National Producer Number (NPN). If you do not have a NPN or have not specified one, it will be a system-generated username.

Your username is: 123341234

Continue

Clicking on the "Continue" button will log you into the site and take you to the home page.

- <u>Getting certified as a new user</u>
- <u>Getting certified as a returning user</u>
- Home page
- <u>Transcript</u>
- <u>Profile</u>
- System Requirements

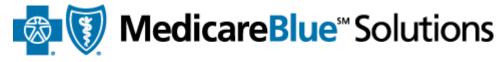

for Iowa · Minnesota · Montana · Nebraska · North Dakota · South Dakota · Wyoming

## **Proof of Completion for Medicare Basics Training**

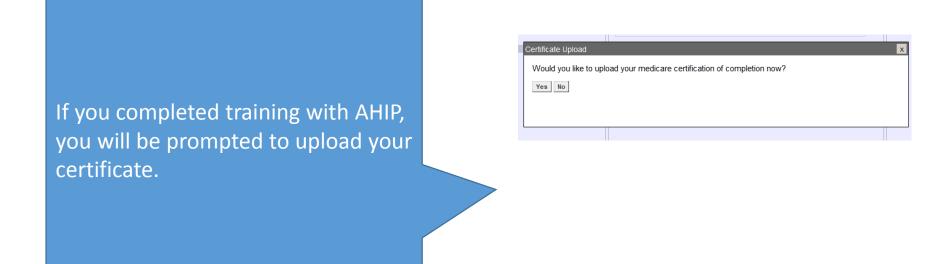

- <u>Getting certified as a new user</u>
- <u>Getting certified as a returning user</u>
- Home page
- <u>Transcript</u>
- <u>Profile</u>
- System Requirements

Make sure the "Date Completed" you enter matches what's on your Certificate. If not, your certificate will be denied.

| * Required                                                                                                    |                                                                                               |                                                 | _         |                     |             |   |
|----------------------------------------------------------------------------------------------------|-----------------------------------------------------------------------------------------------|-------------------------------------------------|-----------|---------------------|-------------|---|
| Certification Year: *                                                                                                    | 2016                                                                                          |                                                 | -         |                     |             |   |
| Date Completed: *                                                                                                    | 08/05/2015<br>Must be in mm/da                                                                | l/yyyy format.                                  |           |                     |             |   |
|                                                                                                    | NOTE: Completior<br>completion date th<br>certificate.                                        |                                                 | atch he   |                     |             |   |
| Certification Training Provider: *                                                                                                    | AHIP                                                                                          |                                                 | •         |                     |             |   |
|                                                                                                    |                                                                                               |                                                 |           |                     |             |   |
|                                                                                                    |                                                                                               | : prowse                                        |           |                     |             |   |
| /alid file extensions are: PDF(.pdf                                                                                                    | f), GIF(.gif), JPG(.jp                                                                        | Browse<br>g)                                    |           |                     |             |   |
| √alid file extensions are: PDF(.pdf<br>I attest that I have completed<br>indicated and am uploading a<br>NOTE: If more than one file is upl<br>he latest file uploaded and its ass<br>and displayed on the Certification: | I the Medicare cours<br>valid certificate.<br>oaded for a given co<br>sociated fields will be | g)<br>se<br>ertification yea<br>e considered fo |           |                     |             |   |
| ✓ I attest that I have completed<br>indicated and am uploading a<br>NOTE: If more than one file is uploaded<br>he latest file uploaded and its ass<br>and displayed on the Certifications                                 | I the Medicare cours<br>valid certificate.<br>oaded for a given co<br>sociated fields will be | g)<br>ee<br>ertification yea<br>e considered fo | or review | ane                 |             | X |
| ✓ I attest that I have completed<br>indicated and am uploading a<br>VOTE: If more than one file is uploaded<br>he latest file uploaded and its ass                                                                        | I the Medicare cours<br>valid certificate.<br>oaded for a given co<br>sociated fields will be | g)<br>ee<br>ertification yea<br>e considered fo | from webp | vage<br>uploaded si | uccessfully | X |

MedicareBlue<sup>®</sup> Solutions

for Iowa · Minnesota · Montana · Nebraska · North Dakota · South Dakota · Wyoming

## **Proof of Completion for Medicare Basics Training**

You will get a success message once you have uploaded your certificate.

- <u>Getting certified as a new user</u>
- <u>Getting certified as a returning user</u>
- Home page
- <u>Transcript</u>
- <u>Profile</u>
- System Requirements

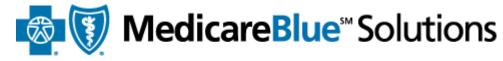

for Iowa · Minnesota · Montana · Nebraska · North Dakota · South Dakota · Wyoming

## **Proof of Completion for Medicare Basics Training**

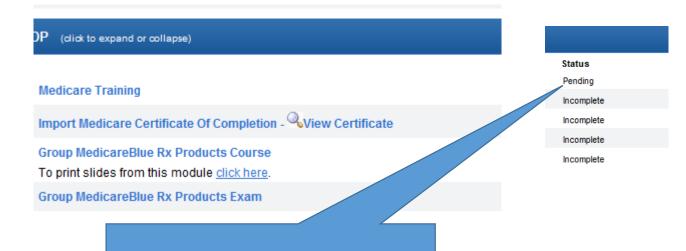

When you land on the Certifications page, your certificate will be in pending status. Please allow 2-3 business days for your Plan Administrator to approve this.

- <u>Getting certified as a new user</u>
- <u>Getting certified as a returning user</u>
- Home page
- <u>Transcript</u>
- <u>Profile</u>
- System Requirements

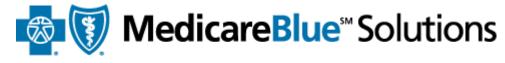

for Iowa · Minnesota · Montana · Nebraska · North Dakota · South Dakota · Wyoming

## **Completing your Product training**

#### OP (click to expand or collapse)

#### Medicare Training

Import Medicare Certificate Of Completion - <sup>Q</sup>View Certificate

Group MedicareBlue Rx Products Course

To print slides from this module click here.

Group MedicareBlue Rx Products Exam

You don't have to wait for your certificate to get approved before you can complete your product training. <u>You get a maximum of</u> <u>three attempts to pass the exam</u> <u>with a score of 85% or better.</u>

- <u>Getting certified as a new user</u>
- <u>Getting certified as a returning user</u>
- Home page
- <u>Transcript</u>
- <u>Profile</u>
- System Requirements

If you haven't completed your Medicare Basics training with AHIP, click the Medicare Training link. Complete that training on Pinpoint's site.

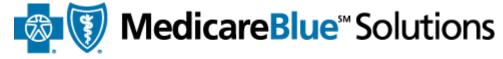

for Iowa · Minnesota · Montana · Nebraska · North Dakota · South Dakota · Wyoming

## **Completing Medicare Basics Training**

#### Group PDP (click to expand or collapse)

#### REQ Medicare Training

- REQ Import Medicare Certificate Of Completion View Certificate
- REQ Group MedicareBlue Rx Products Course
   To print slides from this module <u>click here</u>.
- REQ Group MedicareBlue Rx Products Exam
- REQ Compliance and FWA Training Attestation

### Individual PDP (click to expand or collapse)

- REQ Medicare Training
- REQ Import Medicare Certificate Of Completion 🔍 View Certificate
- REQ MedicareBlue Rx Enrollment and Disenrollment Course To print slides from this module <u>click here</u>.
- REQ MedicareBlue Rx Products Course
   To print slides from this module <u>click here</u>
- REQ MedicareBlue Rx Products Exam
- REQ Compliance and FWA Training Attestation

- <u>Getting certified as a new user</u>
- Getting certified as a returning user
- Home page
- <u>Transcript</u>
- <u>Profile</u>
- <u>System Requirements</u>

Clicking the Medicare Basics training link will route you to Pinpoint Global' s website. You are required to completed all three modules (or show proof completion for CMS's FWA module) and a final exam.

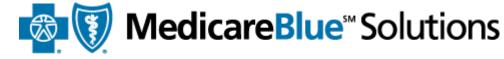

for Iowa · Minnesota · Montana · Nebraska · North Dakota · South Dakota · Wyoming

#### **Completing Medicare Basics Training** nubs.//www.medicareonineceruncation.com pinpoint Logout My Profile | Request Support Hom Training Medicare Certification System Transcript Administration If you have issues on the Contact Us lides interspersed with review questions to test you s knowledge checks which are designed to reinforce For Technical Support Pinpoint site, use the contact 603.880.8143 medicarehelp@pinpointglobal.com Plea information posted on the То set to allow session cookies. AT g this course! Version: 2.2.550.0 Pinpoint site. ONCE es to verify the appropriate method of transmitting Medicare 2017 The 'Print REQ 2017 Part 1 - Original Medicare Basics Certificate' will be available once you REQ 2017 Part 2 - Medicare Compliance & Sales Oversight have completed all REQ 2017 Part 3 - Combating Medicare Parts C and D Fraud, Waste, and Abus modules. If you have completed your FWA Training through CMS, please click here to upload your certif REQ Medicare Final Exam

#### IMPORTANT NOTES:

• The final exam can't be launched until all required training modules are completed.

- If you have completed the modules but are still locked out of the exam, please try refreshing your browser by pressing the F5 key
- The final exam is closed book and training modules are not accessible when conducting exam.

• You must achieve an eighty-five percent (85%) passing grade for successful completion.

You may attempt the exam as many times as necessary to pass.

- <u>Getting certified as a new user</u>
- <u>Getting certified as a returning user</u>
- Home page
- <u>Transcript</u>
- <u>Profile</u>
- System Requirements

Click the Transcript link on the navigation bar to get to the Print Receipt option.

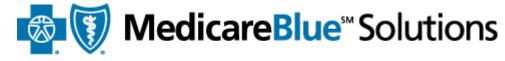

for Iowa · Minnesota · Montana · Nebraska · North Dakota · South Dakota · Wyoming

## **Completing Medicare Basics Training**

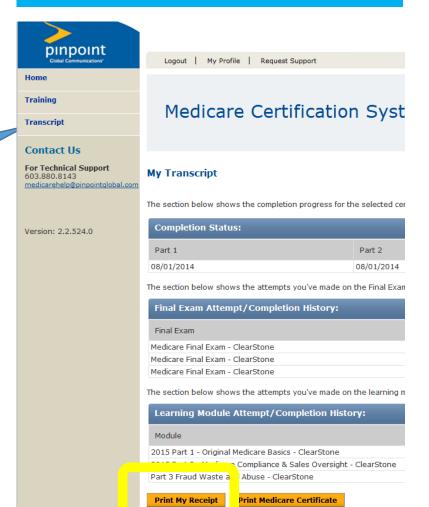

- Getting certified as a new user
- <u>Getting certified as a returning user</u>
- Home page
- <u>Transcript</u>
- <u>Profile</u>
- System Requirements

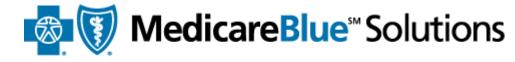

for Iowa · Minnesota · Montana · Nebraska · North Dakota · South Dakota · Wyoming

## **Completing your Product training**

| Group P                                       | DP (dick to expand or collapse)                                                                                                    |
|-----------------------------------------------|----------------------------------------------------------------------------------------------------|
| REQ                                           | Medicare Training                                                                                                    |
| REQ                                           | Import Medicare Certificate Of Completion - 🤍 View Certificate                                                                                                    |
| REQ                                           | Group MedicareBlue Rx Products Course<br>To print slides from this module <u>click here</u> .                                                                                                    |
| REQ                                           | Group MedicareBlue Rx Products Exam                                                                                                    |
| REQ                                           | Compliance and FWA Training Attestation                                                                                                    |
| Individu                                      | al PDP (click to expand or collapse)                                                                                                    |
| Individu<br>• REQ                             | al PDP (click to expand or collapse)<br>Medicare Training                                                                                                    |
| _                                             |                                                                                                    |
| REQ                                           | Medicare Training                                                                                                    |
| REQ                                           | Medicare Training<br>Import Medicare Certificate Of Completion - View Certificate<br>MedicareBlue Rx Enrollment and Disenrollment Course                                                                                            |
| <ul><li>REQ</li><li>REQ</li><li>REQ</li></ul> | Medicare Training<br>Import Medicare Certificate Of Completion - View Certificate<br>MedicareBlue Rx Enrollment and Disenrollment Course<br>To print slides from this module <u>click here</u> .<br>MedicareBlue Rx Products Course |

You also have to complete your product training.

- <u>Getting certified as a new user</u>
- Home page
- <u>Transcript</u>
- <u>Profile</u>
- System Requirements

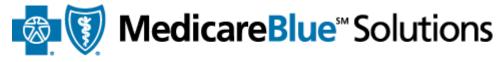

for Iowa · Minnesota · Montana · Nebraska · North Dakota · South Dakota · Wyoming

# Getting Certified as a Returning User

- <u>Getting certified as a new user</u>
- <u>Getting certified as a returning user</u>
- Home page
- <u>Transcript</u>
- <u>Profile</u>
- System Requirements

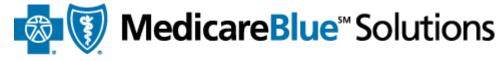

for Iowa · Minnesota · Montana · Nebraska · North Dakota · South Dakota · Wyoming

Logging into the site as a registered user

- You will receive an **email** from your Plan Administrator with the training site's address
- Please go to <a href="http://bcbsnpa.pinpointglobal.com/Apps/Medicare/default.aspx">http://bcbsnpa.pinpointglobal.com/Apps/Medicare/default.aspx</a>

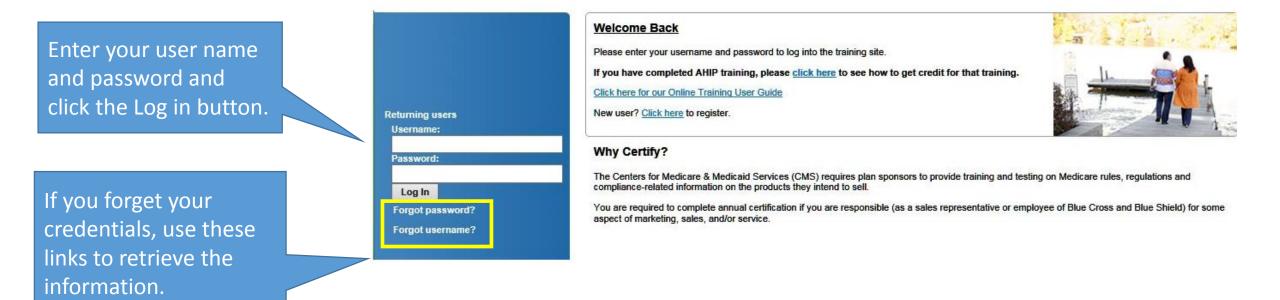

- <u>Getting certified as a new user</u>
- <u>Getting certified as a returning user</u>
- Home page
- <u>Transcript</u>
- <u>Profile</u>
- System Requirements

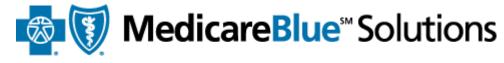

for Iowa · Minnesota · Montana · Nebraska · North Dakota · South Dakota · Wyoming

## **Completing your Product training**

#### OP (click to expand or collapse)

#### Medicare Training

Import Medicare Certificate Of Completion - <sup>Q</sup>View Certificate

Group MedicareBlue Rx Products Course

To print slides from this module click here.

Group MedicareBlue Rx Products Exam

You don't have to wait for your Certificate to get approved before you can complete your product training. <u>You get a maximum of</u> <u>three attempts to pass the exam</u> <u>with a score of 85% or better.</u>

- <u>Getting certified as a new user</u>
- <u>Getting certified as a returning user</u>
- Home page
- <u>Transcript</u>
- <u>Profile</u>
- System Requirements

If you haven't completed your Medicare Basics training with AHIP, click the Medicare Training link. Complete that training on Pinpoint's site.

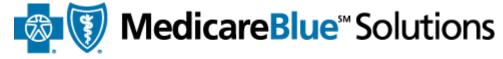

for Iowa · Minnesota · Montana · Nebraska · North Dakota · South Dakota · Wyoming

## **Completing Medicare Basics Training**

#### Group PDP (click to expand or collapse)

#### REQ Medicare Training

- REQ Import Medicare Certificate Of Completion View Certificate
- REQ Group MedicareBlue Rx Products Course
   To print slides from this module <u>click here</u>.
- REQ Group MedicareBlue Rx Products Exam
- REQ Compliance and FWA Training Attestation

### Individual PDP (click to expand or collapse)

- REQ Medicare Training
- REQ Import Medicare Certificate Of Completion 🔍 View Certificate
- REQ MedicareBlue Rx Enrollment and Disenrollment Course To print slides from this module <u>click here</u>.
- REQ MedicareBlue Rx Products Course
   To print slides from this module <u>click here</u>
- REQ MedicareBlue Rx Products Exam
- REQ Compliance and FWA Training Attestation

- Getting certified as a new user
- <u>Getting certified as a returning user</u>
- <u>Transcript</u>
- <u>Profile</u>
- System Requirements

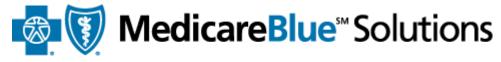

for Iowa · Minnesota · Montana · Nebraska · North Dakota · South Dakota · Wyoming

# Using your Home Page

- Getting certified as a new user
- <u>Getting certified as a returning user</u>
- Home page
- <u>Transcript</u>
- <u>Profile</u>
- <u>System Requirements</u>

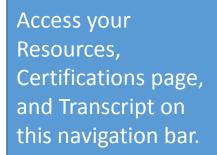

| General Resources |  |
|-------------------|--|
| User Guide        |  |
| Training and      |  |

|                                                                       | Reminders                                                                                                    |
|-----------------------------------------------------------------------|----------------------------------------------------------------------------------------------------|
|                                                                       | Wellmark                                                                                                    |
| Training Tracker                                                      | To begin or resume certification, click on "Certifications" on the upper<br>left side of the screen. You may also click the module title under "Next |
| Group PDP                                                             | Course" in the Training Tracker box to launch your next course.                                                                                      |
| he Training Tracker<br>isplays the status of<br>our training courses. | Check this section<br>frequently for<br>important business<br>reminders from your<br>Plan Administrators.                                            |
|                                                                       |                                                                                                    |

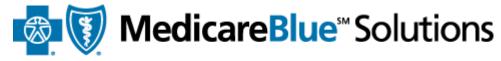

for Iowa · Minnesota · Montana · Nebraska · North Dakota · South Dakota · Wyoming

Homepage

- Getting certified as a new user
- <u>Getting certified as a returning user</u>
- Home page
- <u>Profile</u>
- <u>System Requirements</u>

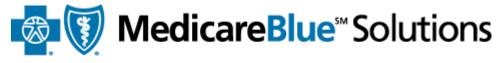

for Iowa · Minnesota · Montana · Nebraska · North Dakota · South Dakota · Wyoming

# Transcript

- <u>Getting certified as a new user</u>
- <u>Getting certified as a returning user</u>
- Home page
- <u>Transcript</u>
- <u>Profile</u>
- System Requirements

Access your transcript from anywhere on the site by clicking the link on the navigation bar.

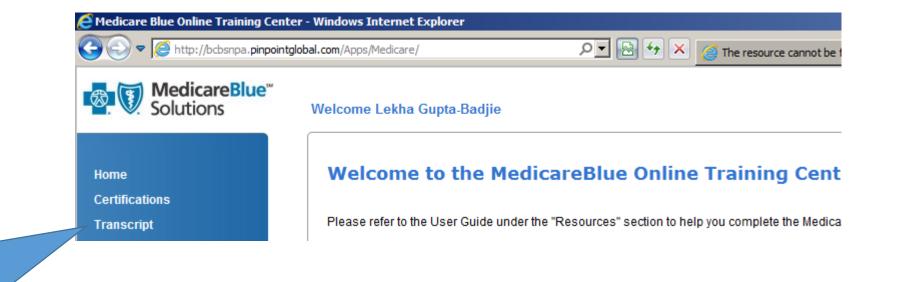

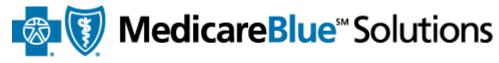

for Iowa · Minnesota · Montana · Nebraska · North Dakota · South Dakota · Wyoming

**Transcript** 

- <u>Getting certified as a new user</u>
- <u>Getting certified as a returning user</u>
- Home page
- <u>Transcript</u>
- <u>Profile</u>
- System Requirements

A checkbox indicates completion.

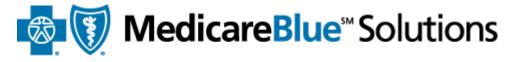

for Iowa · Minnesota · Montana · Nebraska · North Dakota · South Dakota · Wyoming

You can view your scores, attempts, and dates of completion on the Transcript page. You can print your certificate of completion once you have completed all modules.

| Group P) (dick to expand or collapse)                                                                        |                                                                                                    |          |                        |
|----------------------------------------------------------------------------------------------------|----------------------------------------------------------------------------------------------------|----------|------------------------|
|                                                                                                    | Attempts                                                                                                    | Status   | Date Completed         |
| REQ Medicare Training                                                                                        | (click to view status details)                                                                                                    | Complete | 10/28/2014 12:18:06 PM |
| REQ Import Medicare Certificate Of Completion - View Certificate                                             |                                                                                                    | Approved | 9/1/2014 12:00:00 AM   |
| REQ Group MedicareBlue Rx Products Course     To print slides from this module <u>click here</u> .      Copy | (View Attempts 4)           Score         Date Taken           0         12/11/2014 4:00:11 PM           0         11/18/2014 10:47:31 PM           0         4/17/2015 4:51:02 PM           0         9/3/2014 7:58:44 PM                                                                                                    | Complete | 9/3/2014 3:58:59 PM    |
| REQ Group MedicareBlue Rx Products Exam                                                                      | (View Attempts 7)           Date Taken           0         7/9/2015 5:24:57 PM           100         4/20/2015 10:39:21 AM           70         4/20/2015 10:37:39 AM           80         4/17/2015 12:51:29 PM           40         9/3/2014 4:00:00 PM           30         9/3/2014 3:59:32 PM           30         9/3/2014 3:59:06 PM | Complete | 4/20/2015 10:49:54 AM  |
| REQ Compliance and FWA Training Attestation                                                                  | (View Attempts 1)<br>Score Date Taken<br>0 7/28/2015 2:47:26 PM                                                                                                    | Complete | 7/28/2015 10:47:35 AM  |

Print Certificate

- Getting certified as a new user
- <u>Getting certified as a returning user</u>
- Home page
- <u>Transcript</u>
- <u>System Requirements</u>

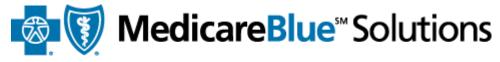

for Iowa · Minnesota · Montana · Nebraska · North Dakota · South Dakota · Wyoming

# Profile

- <u>Getting certified as a new user</u>
- <u>Getting certified as a returning user</u>
- Home page
- <u>Transcript</u>
- <u>Profile</u>
- System Requirements

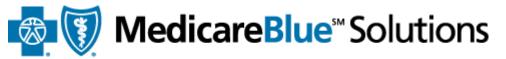

for Iowa · Minnesota · Montana · Nebraska · North Dakota · South Dakota · Wyoming

## **Updating your Profile**

Access your Profile from anywhere on the site. The link is available on the upper right corner of the site.

| My Profile | Logout

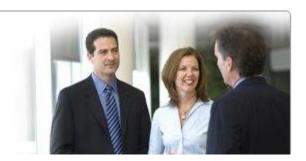

completed all courses within your certification track. You are not required to

- <u>Getting certified as a new user</u>
- <u>Getting certified as a returning user</u>
- Home page
- <u>Transcript</u>
- <u>Profile</u>
- System Requirements

| You can update your options |  |
|-----------------------------|--|
| for having completed        |  |
| Medicare Basics training.   |  |

You can modify/update your password and password recovery options.

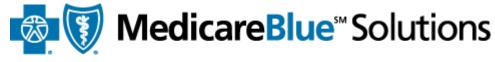

for Iowa · Minnesota · Montana · Nebraska · North Dakota · South Dakota · Wyoming

## **Updating your Profile**

Select your CMS Medicare Training Provider.

Pinpoint \$89.95 (90 minutes) Upload Certificate from Another Provider

Select your CMS Medicare Training Provider.

Pinpoint \$89.95 (90 minutes)

#### Create / Modify Your Password

If you are a new user, please create a password below. If you are a returning user and do not enter a new password below, your password will remain the same as previously saved.

Password: \*

| Passwords must be at least 8 ch   | aracters |
|-----------------------------------|----------|
| long and contain at least one num | eric dig |

-

Confirm Password: \*

#### Password Recovery Security Question and Answer

Please select a question

- Getting certified as a new user
- <u>Getting certified as a returning user</u>
- Home page
- <u>Transcript</u>
- <u>Profile</u>

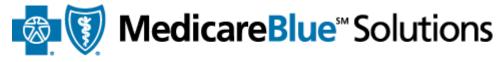

for Iowa · Minnesota · Montana · Nebraska · North Dakota · South Dakota · Wyoming

# System Requirements

- <u>Getting certified as a new user</u>
- <u>Getting certified as a returning user</u>
- Home page
- <u>Transcript</u>
- <u>Profile</u>
- System Requirements

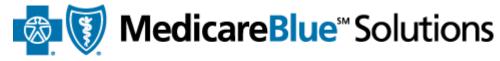

for Iowa · Minnesota · Montana · Nebraska · North Dakota · South Dakota · Wyoming

## **System Requirements**

### Acceptable Browsers

Acceptable browsers include Internet Explorer 7- 11, Chrome 25.0.1364.172, and Safari 5.1.7 for windows. It is recommended that you use Internet Explorer. If necessary, you may install this free Internet Explorer download from the following link: <u>http://windows.microsoft.com/en-US/internet-explorer/downloads/ie</u>.

Some things that may adversely affect your user experience are higher security settings, browser add ons and external toolbars. If you do experience some issues, try applying the following browser settings:

- Change Security Settings

   Under Tools > Internet Options, locate "Security"
   Set level to medium-high and click "OK"
- Disable toolbars
  - Under Tools > Manage > Enable or Disable add ons and reference "Enabled" area Select any third-party toolbars and click "Disable" radio button, followed by clicking "OK"
- Attempting to view the site via company intranet may impact access and performance. Instead, try copying the link your company has provided you in a separate browser.
- Virtual Private Network (VPN) may impact course content performance. Discontinue if you experience issues.
- Flash
  - Make sure you have the latest Flash player installed.
  - Uninstall your existing Flash player and reinstalling the latest version. The latest version is available at the following URL: <u>http://get.adobe.com/flashplayer/</u>

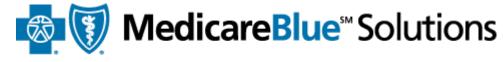

## **Thank You**

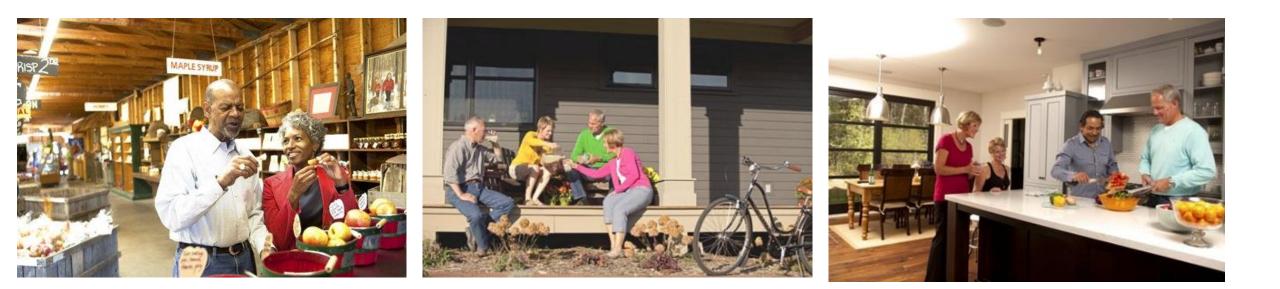